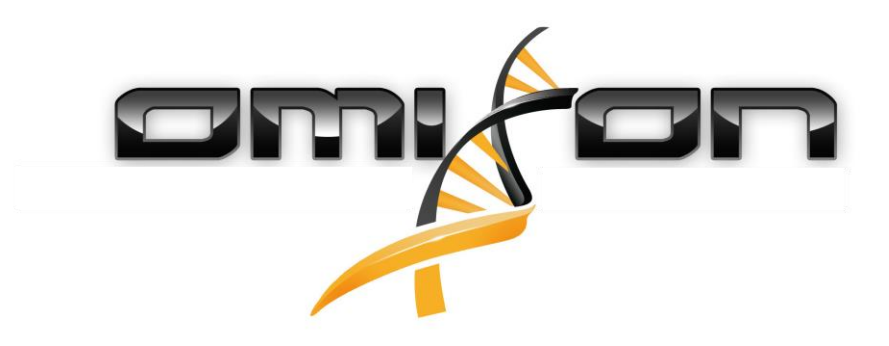

# **COVI N501Y PRIMER/PROBE MIX**

# **INSTRUCTIONS FOR USE**

For Research Use Only

PROTOCOL VERSION V1.0 DOCUMENT VERSION 01 01/02/2021

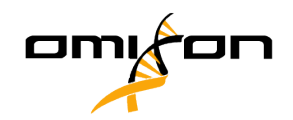

### **Table of Contents**

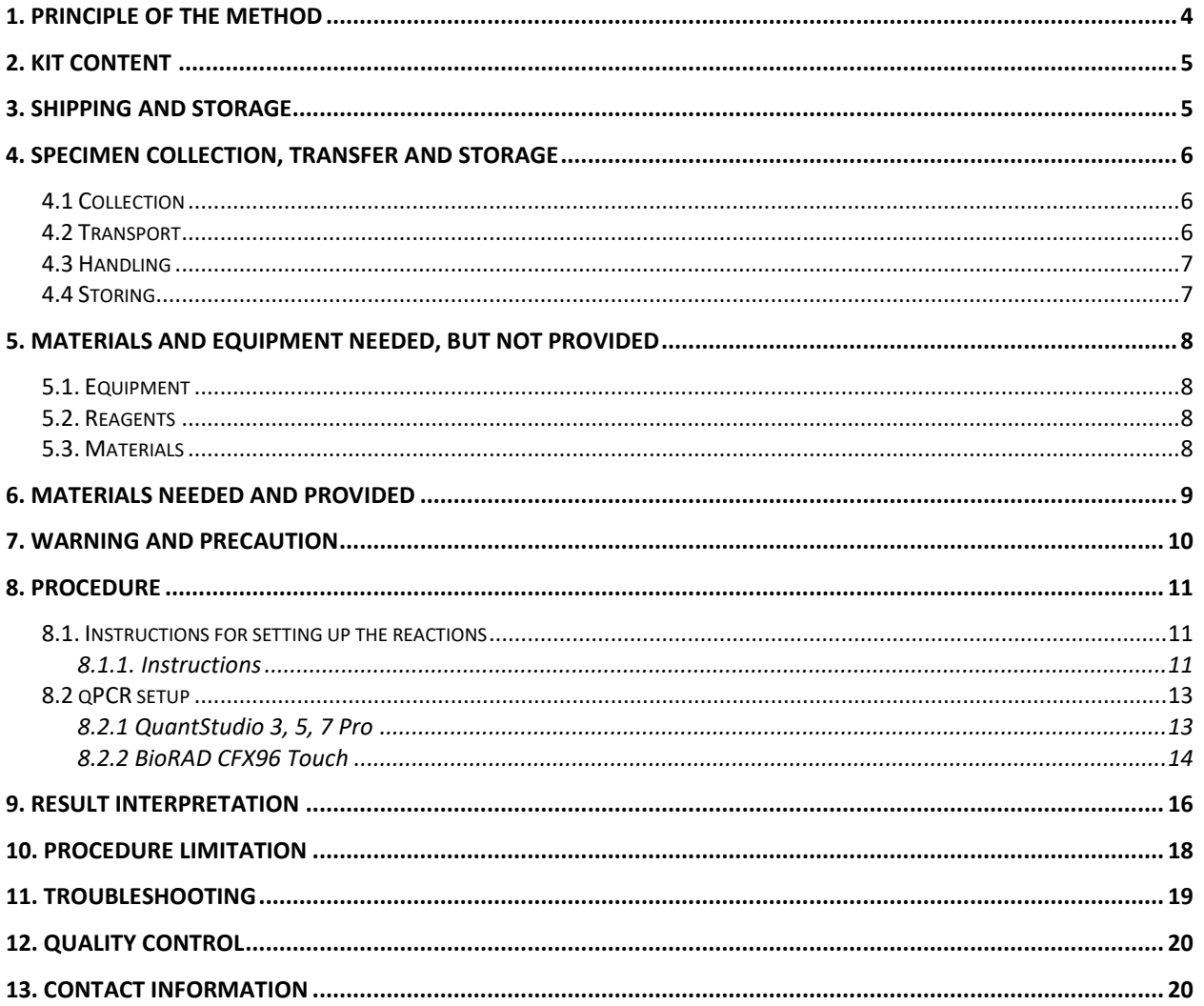

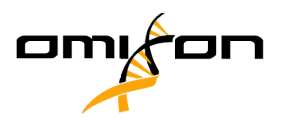

#### **Document History – Important notes and updates**

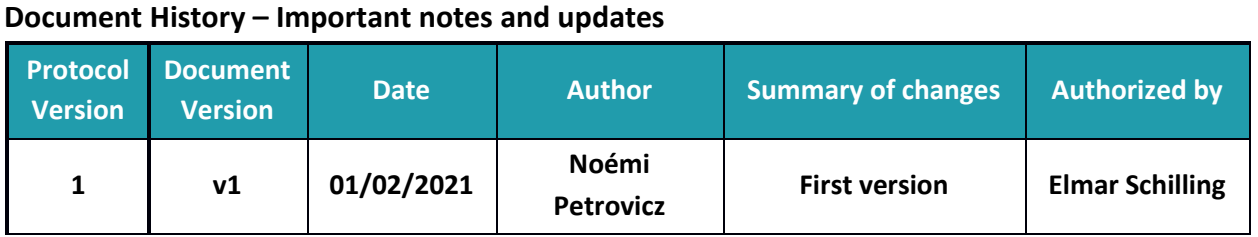

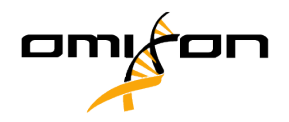

# <span id="page-3-0"></span>**1. Principle of the method**

The test is a real-time reverse transcription polymerase chain reaction (rRT-PCR) test which is designed to detect RNA from one region of the SARS-CoV-2 nucleocapsid gene (N1) and both alleles of S gene N501Y in nasopharyngeal (NP) and oropharyngeal (OP) swabs from patients with signs and symptoms of infection who are suspected of COVID-19. The kit primer and probe set also detects human RNase P (RP) in a clinical sample as internal control.

The target nucleic acid sequence of the nucleocapsid gene from the genome of SARS-CoV-2 is the same sequence utilized by the CDC for their 2019 Novel Coronavirus (2019-nCoV) Real- Time RT-PCR Diagnostic Panel. This sequence is contained within the region (N1) of the virus nucleocapsid (N) gene.

Nucleic acids are isolated and purified from nasopharyngeal and oropharyngeal swabs using well established nucleic acid extraction systems. Sample input and elution volumes are system dependent. Samples collected in specific Viral Transport Medium (VTM) which have undergone a heat incubation can be also used as inputs to the subsequent steps.

The purified nucleic acid, or the heat extracted sample is reverse transcribed into cDNA by combining nucleic acid with reagents of the AzureSeq qPCR Kit SARS-CoV-2 for 200 Reactions (CE/RUO) (further referred as AzureSeq – 200 CE/RUO) master mix containing the CoVi N501Y Primer/Probe Mix which is then subsequently amplified in the real time PCR instrument. In the process, the probe anneals to a specific target sequence located between the forward and reverse primers. During the extension phase of the PCR cycle, the 5' nuclease activity of Taq polymerase degrades the probe, causing the reporter dye to separate from the quencher dye, generating a fluorescent signal. With each cycle, additional reporter dye molecules are cleaved from their respective probes, increasing the fluorescence intensity. Fluorescence intensity is monitored at each PCR cycle by the real time PCR instrument. This test assesses polymorphisms for SARS-CoV-2 variant N501Y, differentiating between T (wild type) and A (variant), and presence of nucleocapsid N gene (N1). RNase P is used as a positive control for sample integrity.

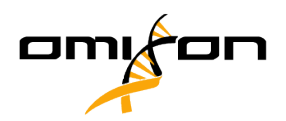

# <span id="page-4-0"></span>**2. Kit content**

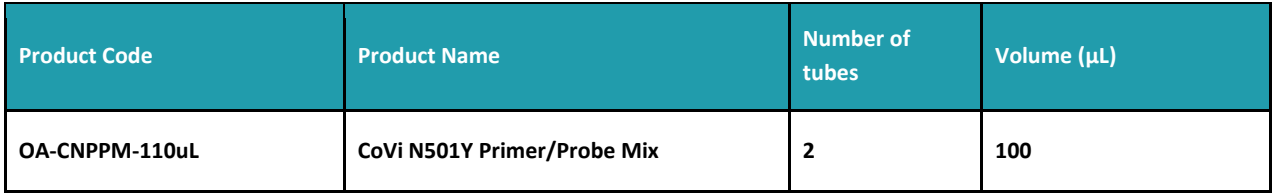

# <span id="page-4-1"></span>**3. Shipping and Storage**

The AzureSeq–200 CE/RUO kit, CoVi Positive Control, CoVi Negative Control and CoVi N501Y Primer/Probe Mix are shipped on dry ice and should arrive frozen. Please contact [azureseq.support@omixon.com](mailto:azureseq.support@omixon.com) if any components are not frozen upon receipt or are compromised during shipment.

To prevent the reagents from degradation, all components should be stored immediately at  $-20^{\circ}$ C.

It is recommended to have a back-up generator for your freezer as well as a temperature data log to ensure that the AzureSeq–200 CE/RUO kit components, CoVi Positive Control, CoVi Negative Control and CoVi N501Y Prime/Prober Mix remain frozen at -20°C if you work in an area prone to power outages.

Expires 12 months after date of manufacture. Do not use it after the expiration date.

Do not use the kit if it is defective.

Repeated freezing/thawing must be avoided because it can cause reagent degradation that leads to decrease in sensitivity.

Dispose of unused reagents and waste according to country regulations.

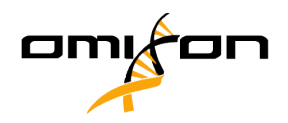

# <span id="page-5-0"></span>**4. Specimen collection, transfer and storage**

Inadequate or inappropriate specimen collection, transfer and storage can increase the probability of false negative results.

#### <span id="page-5-1"></span>4.1 Collection

Refer to CDC's webpage for Interim Guidelines for Collecting, Handling and Testing Clinical Specimens from Patients Under Investigation (OUIs) for 2019 Novel Coronavirus (2019-nCoV). <https://www.cdc.gov/coronavirus/2019-nCoV/guidelines-clinical-specimens.html>

Use only synthetic fiber swabs with plastic shafts. Do not use calcium alginate swabs or swabs with wooden shafts, as they may contain substances that inactivate some viruses and inhibit PCR testing.

Follow specimen collection devices manufacturer instructions for proper collection methods.

#### **Oropharyngeal swab**

Use a sterile swab to wipe the posterior pharynx, avoiding the tongue. Place swabs immediately into labeled sterile tubes containing viral transport medium. Break each applicator sticks off at the score line (flocked swabs) or near the tip or cut with sterile scissors to permit tightening of the cap. Ship sample immediately on cold packs.

#### **Nasopharyngeal swab**

Insert a sterile swab into nostril parallel to the palate. Swab should reach depth equal to distance from nostrils to outer opening of the ear. Leave swab in place for several seconds to absorb secretions. Slowly remove swab while rotating it. Place swabs immediately into labeled sterile tubes containing viral transport medium. Break each applicator sticks off at the score line (flocked swabs) or near the tip or cut with sterile scissors to permit tightening of the cap. Ship sample immediately on cold packs.

#### <span id="page-5-2"></span>4.2 Transport

All specimen must be transported with ice cool / ice-gel box / dry ice and securely sealed and handled.

Transport of clinical samples must obey local regulations. The biosafety local regulations for SARS-CoV-2 must be followed.

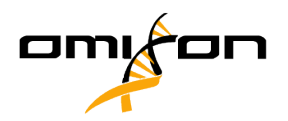

## <span id="page-6-0"></span>4.3 Handling

During handling potentially infectious specimens, laboratory workers should wear appropriate personal protective equipment (PPE), which includes disposable gloves, laboratory coat/gown, and eye protection.

For specific instructions on the handling of clinical specimens for coronavirus disease 2019, see also the CDC's webpage mentioned above.

## <span id="page-6-1"></span>4.4 Storing

Specimens can be stored at 2-8°C for up to 48 hours after collection. For storage longer than 2 days, specimens should be frozen at -70°C.

If the sample is stored for more than 48 hours, extraction of the RNA using validated RNA isolation system is required.

If the sample is not freezed and stored for less than 48 hours, direct approach of workflow can be used.

Repeated freezing and thawing of a specimen should be avoided. If a specimen is kept for retesting, it should be aliquoted in different tubes to avoid freezing and thawing cycles.

Depending on the type of sample and the transport medium used, specific storage and, for RNA isolation, pre-treatment of the sample may be required. Please observe the instructions provided by the manufacturer.

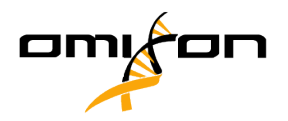

# <span id="page-7-0"></span>**5. Materials and Equipment needed (not provided)**

## <span id="page-7-1"></span>5.1. Equipment

- Real-time PCR thermal cycler able to detect FAM, HEX or ROX (or equivalent) channels
- Thermoblock (suitable for 1.5 mL microcentrifuge tubes, capable of heating up of 95°C)
- 100 μL and 1000 μL micropipettes
- $\bullet$  10 µL and 100 µL multichannel pipette
- Vortex mixer
- Centrifuge

#### <span id="page-7-2"></span>5.2. Reagents

- Viral RNA/total RNA extraction kit
- Viral Transport Medium (Clinichem, Copan, Puritan, CDC VTM, mwe Medical Wire)

## <span id="page-7-3"></span>5.3. Materials

- Optical 96-well plates or 0.2 ml optical tubes
- Optical seal compatible with the qPCR instrument
- Disposable DNase/RNase free pipette tips with filters (10  $\mu$ L, 20  $\mu$ L, and 200  $\mu$ L)
- DNase/RNase free 1.5 ml tubes
- Disposable powder-free gloves
- Surface decontaminant products such as "RNAse away"
- <span id="page-7-4"></span>● Material necessary for nucleic acid extraction

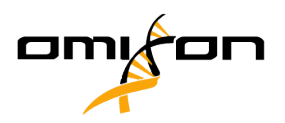

# **6. Materials needed (provided separately)**

## 6.1 For using AzureSeq – 200 CE

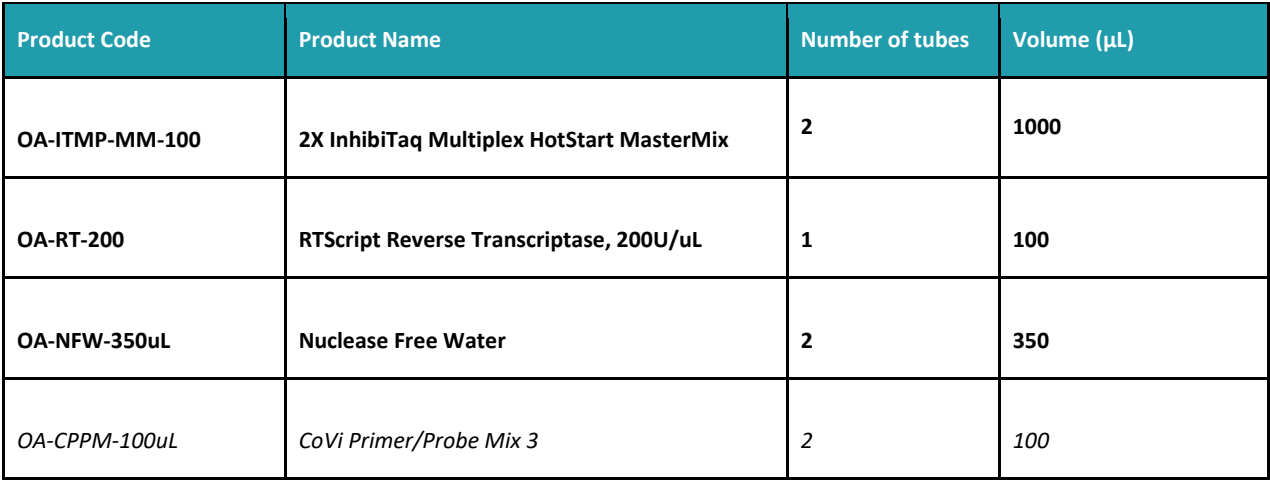

CoVi Negative Control (OA-CVNC-150) and CoVi Positive Control (OA-CVPC-150) is also provided besides the kit.

## 6.2 For using AzureSeq – 200 RUO

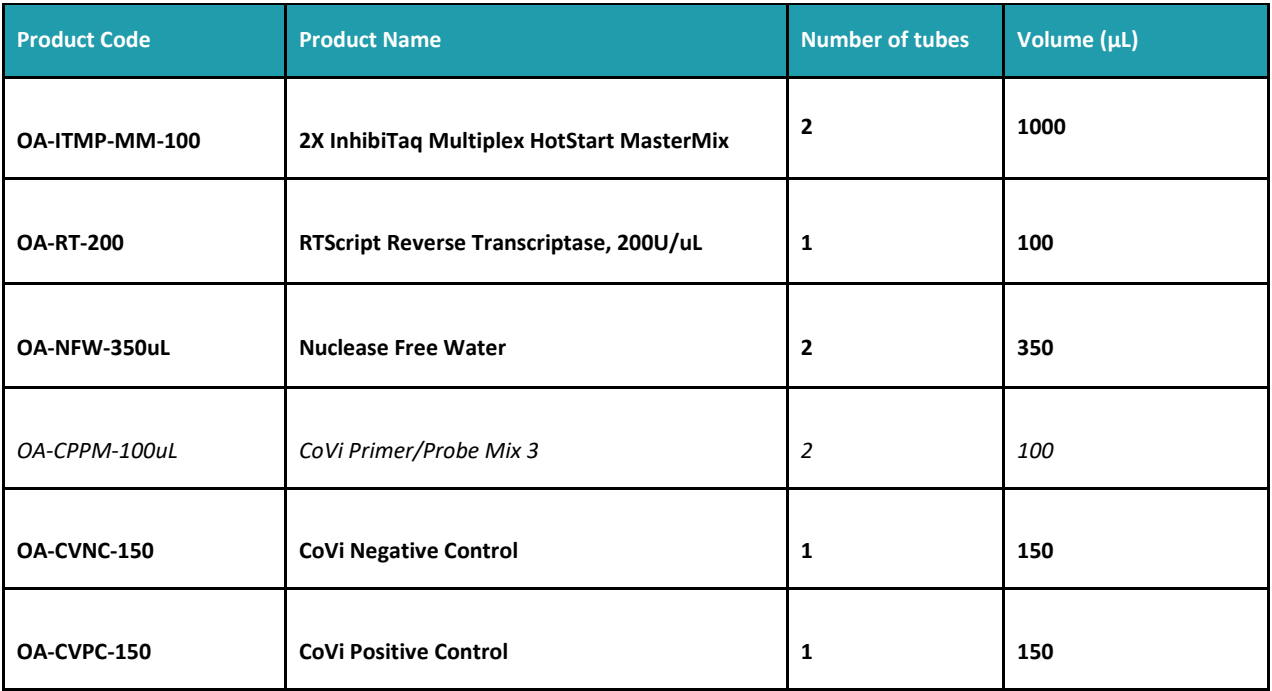

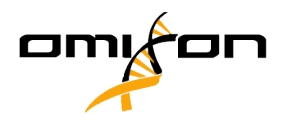

# <span id="page-9-0"></span>**7. Warning and Precaution**

Good laboratory practices are essential to the proper performance of this assay. Due to the high sensitivity of the test, care should be taken while handling samples and materials while performing the assay to keep reagents and amplification mixtures free of contamination.

Users should pay attention to the following:

- Read the Instructions for Use carefully before processing samples. Any deviation from procedures written here may affect optimal performance.
- Use disinfectant to clean and disinfect the area around the sample
- Decontaminate and dispose of all specimens, reagents, and other potentially contaminated materials in accordance with local regulations
- Use universal precautions when performing the assay. Handle samples as if capable of transmitting infection.
- Wear personal protective equipment throughout the assay procedure.
- Thoroughly wash hands after removing gloves, and dispose of gloves as hazardous wastes
- Do not reconstitute or dilute the reagents in volumes other than described in this IFU. Do not use less volume of the reagents other than specified in this IFU. These activities can lead to performance errors.
- Omixon cannot provide support for any problems resulting from not following the protocol steps described in this IFU.
- Do not use the product in case of detectable damage to the components (broken vials, plate, loose caps etc.).
- Do not use reagents past their expiration date.
- Do not substitute or mix the AzureSeg–200 CE/RUO kit reagents with reagents from other manufacturers.
- All instruments must be maintained and operated according to manufacturer's instructions.
- Every workplace must be equipped with its own set of variable-volume pipettes, necessary auxiliary materials, and equipment.
- Do not pool reagents from different lots or from different vials of the same lot.
- Do not smoke, drink, eat or apply cosmetics in areas in which specimens or Kit components are handled.

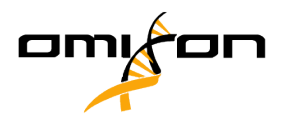

# <span id="page-10-0"></span>**8. Procedure**

The AzureSeq–200 CE/RUO kit contains a control assay targeting the RNaseP. This is an internal control needed to confirm the presence of nucleic acid in every sample run with the AzureSeq– 200 CE/RUO test kit and is used to generally confirm functionality of the test kit components.

**NOTE: CoVi Primer/Probe Mix 3 (OA-CPPM-100ul) provided in AzureSeq – 200 CE/RUO kit is not required for the reaction.**

### <span id="page-10-1"></span>8.1. Instructions for setting up the reactions

In case of direct approach without separate RNA extraction (heat treatment), please follow the instructions from step 1. In case of starting with RNA purified with regular, validated RNA extraction kits, skip steps 1-4 and start with step 5.

#### <span id="page-10-2"></span>8.1.1. Instructions

Recommended for use only with OP or NP swabs in Viral Transport Media from the following manufacturers: Clinichem, Copan, Puritan, CDC VTM, mwe Medical Wire

Sample in VTM can be stored for up to 48 hours on 4°C.

- 1. Obtain swabbed OP/NP material in VTM.
- 2. Transfer 100-200μL of swabbed OP/NP VTM material into compatible DNase/RNase free tubes.
- 3. Heat sample for 5 minutes at 95°C.
- 4. Following incubation, spin the heated sample on **~**1500 x rpm for 30 seconds to collect material at the bottom of the tube. Store on ice until needed. The sample is now ready to be added to the RT-qPCR reaction (see following steps).
- 5. Completely thaw the 2x InhibiTaq Multiplex qPCR Master Mix and the CoVi N501Y Primer/Probe Mix (tube with blue cap) by setting it on ice for  $\sim$ 30 minutes. Reagent can be thawed at room temperature for ~5 minutes. Once thawed, briefly centrifuge to collect at the bottom of the tube.
- 6. Vortex the tube at max speed for 10 seconds to mix, then spin down briefly to collect at bottom of the tube.
- 7. Proceed to master mix setup as shown below in a clean room or designated setup area.

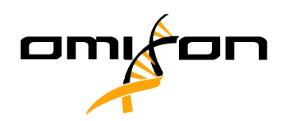

Reaction set-up for 20μL reaction volume:

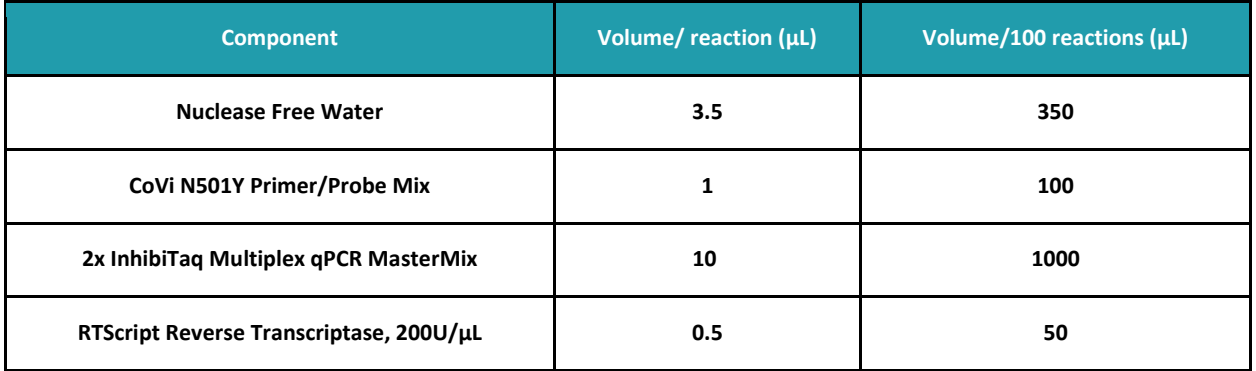

- 8. Mix the master mix by pipetting up and down repeatedly with pipette set to volume of 2X master mix added, or by capping the tube, vortexing briefly, and spinning down briefly to collect mix.
- 9. Distribute **15 μl** of the master mix using an appropriate pipette to all wells of a plate that will be used.
- 10. Add **5 μl** of the samples, positive control, or negative control to appropriate wells.
- 11. Seal the plate, vortex briefly or flick to mix; spin down in a centrifuge to collect the mixed samples.
- 12. Place the plate into the designated real-time machine and run the following program.

#### **NOTE: The assay is designed and warranted only for a 20µL reaction volume. Reducing reaction volume may decrease sensitivity, reduce specificity and/or impact detection.**

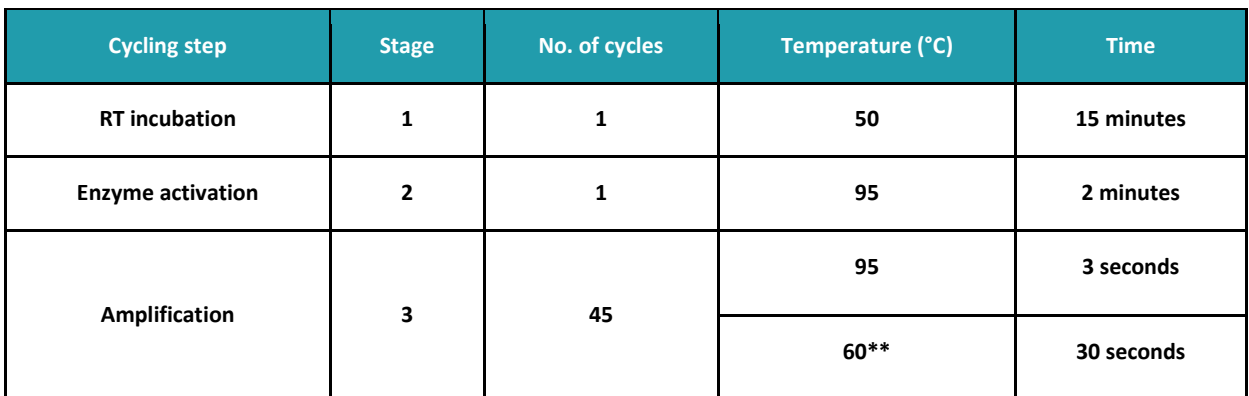

Recommended cycling conditions:

\*\*Collect fluorescence during annealing/extension phase (60°C) step on FAM, VIC, CY5, and Texas Red channels (or equivalent channels).

- o VIC can be replaced by HEX if not present on the program.
- o Texas Red can be replaced by ROX if not present on the program.
- o CY5 can be replaced by Quasar670 if not present on the program.

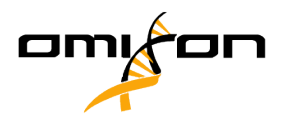

## <span id="page-12-0"></span>8.2 qPCR setup

#### <span id="page-12-1"></span>8.2.1 QuantStudio 3, 5, 7 Pro

• Create a new experiment and then setup the Properties (Instrument Type, Block Type, Experiment Type, Chemistry, Run mode) according to the picture below.

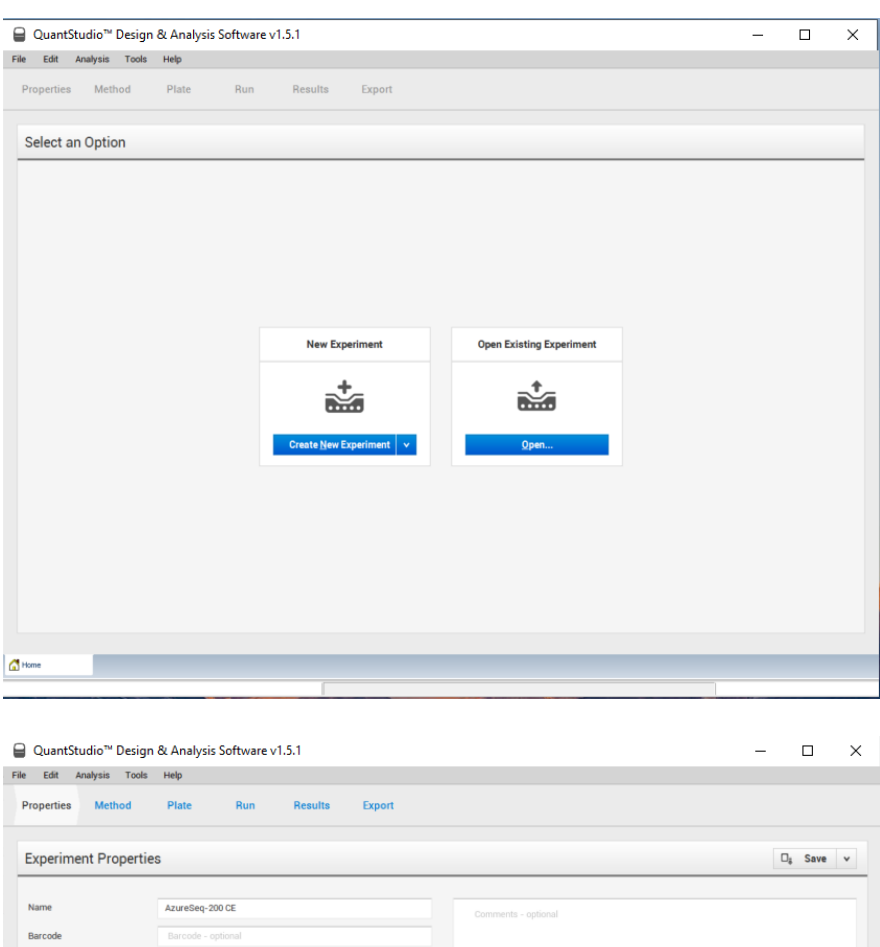

User name Instrument type  $QuantStudio<sup>tu</sup> 3 System$  $\vert$   $\downarrow$ Block type 96-Well 0.2-mL Block  $\vert$   $\vert$  $\vert$   $\downarrow$ Experiment type Standard Curve Chemistry TaqMan® Reagents  $\vert$   $\downarrow$ Run mode Standard  $\mathbf v$ Manage chemistry details  $\begin{array}{|c|c|c|c|c|}\hline \textbf{A} & \text{Hame} & & \text{N}_1 & \text{2020-09-30}_{\odot} & \text{11}_{\odot}\ldots \textbf{X} \\\hline \end{array}$ 

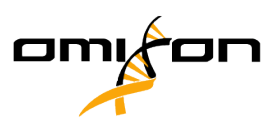

- QuantStudio<sup>n</sup> Design & Analysis Software v1.5.1  $\Box$  $\times$ File Edit Analysis Tools Help Properties Method Plate Run Results Expor Experiment Method  $\boxed{\mathcal{P}_i}$  Action  $\vee$   $\Box_i$  Save  $\vee$ 105.0 °C  $20<sup>°</sup>$ ⊤ ut **Hold Stage PCR Stage** 95.0 °C 95.0 °C  $\frac{1}{\sqrt{2}}$ so o to  $\frac{00:30}{\bullet}$  $\circledcirc$  $1.6 °C/s$  $\circledcirc$  $45 \div x$ **is: O** Data Colle ion Off **III** Pause On III Pause Off  $\frac{1}{20}$  Advanced Settings V VeriFier AzureSeq-200... >
- Set the method according to the PCR program detailed above.

- Set the targets (N1 target FAM, N510Y wildtype target VIC, N501Y variant target CY5, Rnase P – Texas Red) and the samples on the Plate tab and assign the channels.
- Export the protocol to an USD drive.
- Load the Experiment from the USB drive on the qPCR instrument, insert the plate and start the Run.

#### <span id="page-13-0"></span>8.2.2 BioRAD CFX96 Touch

Please refer to the CFX96™ Touch Instruction Manual for additional information on using the instrument.

- Run the CFX Manager software on the computer connected to the CFX96.
- Create a New Protocol by selecting th 'User-defined' run type.
- Click 'Edit Selected' on 'Protocol' tab to make changes to the protocol. Set the parameters of the PCR program detailed in Section 8.1.1.
- Click 'Edit Selected' on 'Plate' tab to setup the Plate.
- Click on 'Select Fluorophores', check the cyberbox of the fluorophores (FAM, SUN, CY5, ROX – or equivalent).
- Specify the positive control well, set the sampe type to "Positive Control", and set the detection fluorescences (N1 target - FAM, N510Y wildtype target – VIC, N501Y variant target – CY5, Rnase P – Texas Red).

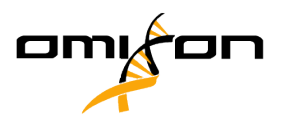

- Specify the negative control well, set the sampe type to "Negative Control", and set the detection fluorescences (N1 target - FAM, N501Y wildtype target – VIC, N501Y variant target – CY5, Rnase P – Texas Red).
- Wells with clinical specimens should be specified as Unknown, set the detection fluorescences (N1 target - FAM, N501Y wildtype target – VIC, N501Y variant target – CY5, Rnase P – Texas Red).
- In the Setting menu set the plate type to BR white.
- Go to Start Run, select Block Name (PCR instrument) to use, close Lid and start the run.

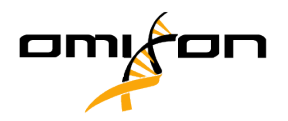

# <span id="page-15-0"></span>**9. Result interpretation**

All test controls should be examined prior to interpretation of patient results. If the controls are not valid, the patient results cannot be interpreted. Collect fluorescence during annealing/extension phase (60°C) step on FAM (N1 marker), VIC (N501Y wildtype marker), CY5 (N501Y variant marker) and Texas Red (RNaseP marker) channels (or equivalent channels). Ct values <40 are interpreted as positive by the user for the BioRad CFX96 and QuantStudio 3, 5, and 7 Pro.

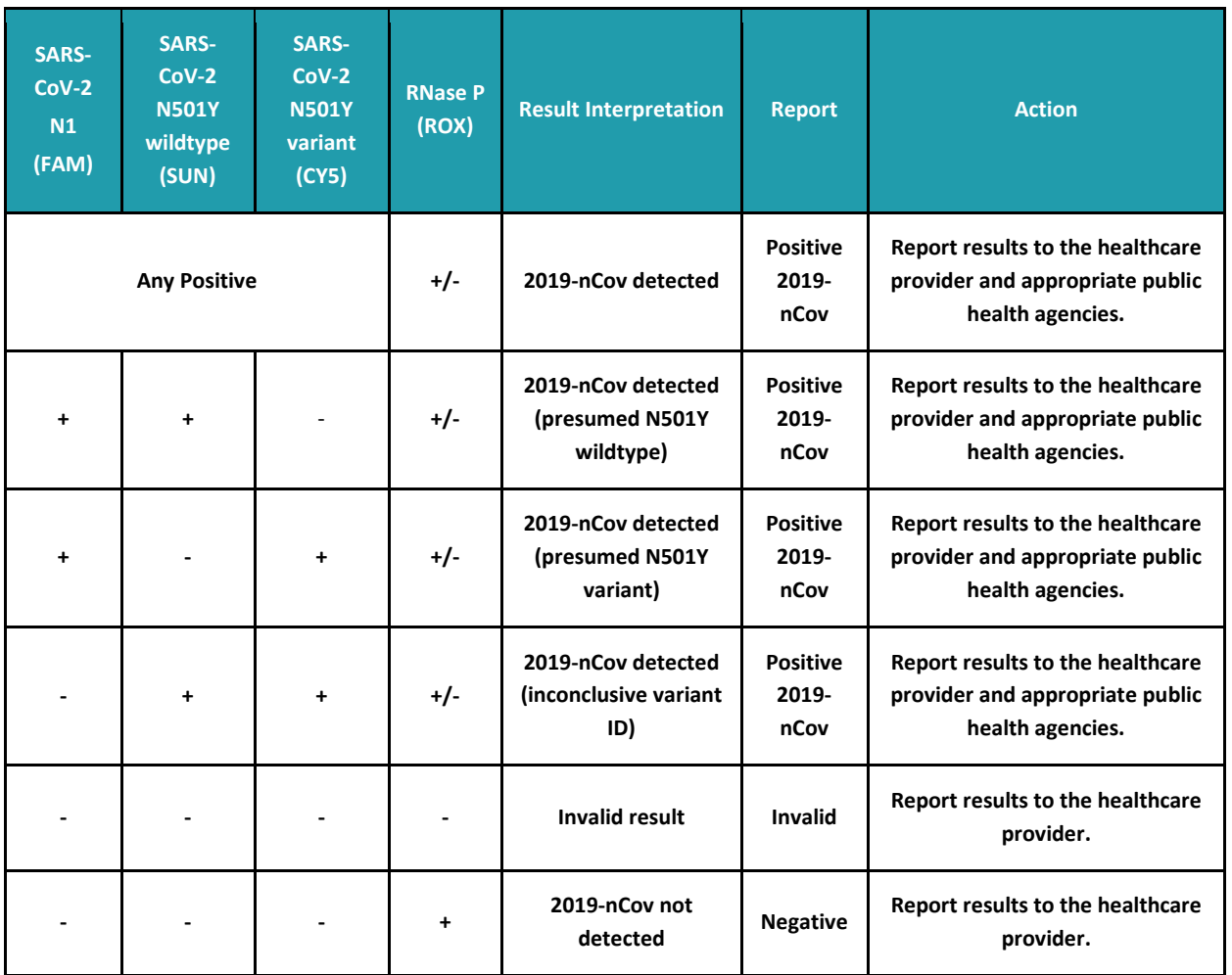

Use the table above as a general guide for result interpretation.

**NOTE: CoVi Positive Control and CoVi Negative Control can be used for detection of N1 target.**

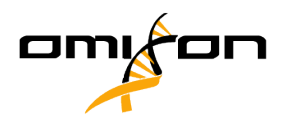

#### **RNase P (Extraction Control)**

All clinical samples should exhibit fluorescence growth curves in the RNase P reaction that cross the threshold line within 40.00 cycles (< 40.00 Ct), thus indicating the presence of the human RNase P gene. Failure to detect RNase P in any clinical specimens may indicate:

- Improper extraction of nucleic acid/improper heat extraction from clinical materials resulting in loss of RNA and/or RNA degradation.
- Absence of sufficient human cellular material due to poor collection or loss of specimen integrity.
- Improper assay set up and execution.
- Reagent or equipment malfunction.

If the RNase P assay does not produce a positive result for human clinical specimens, interpret as follows:

- If the 2019-nCoV markers are positive even in the absence of a positive RNase P, the result should be considered valid. It is possible that some samples may fail to exhibit RNase P growth curves due to low cell numbers in the original clinical sample. A negative RNase P signal does not preclude the presence of 2019-nCoV virus RNA in a clinical specimen.
- If all 2019-nCoV markers AND RNase P are negative for the specimen, the result should be considered invalid for the specimen. If residual specimen is available, repeat the extraction procedure and repeat the test. If all markers remain negative after re-test, report the results as invalid and a new specimen should be collected if possible.

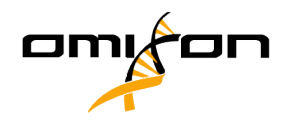

# <span id="page-17-0"></span>**10. Procedure Limitation**

- The intended users must be trained with this technology prior to the use of this device.
- It is the intended user's responsibility to validate system performance for any procedures used in their laboratory which are not covered by Omixon Biocomputing Ltd.'s performance studies.
- Use this product only with following human biological samples: nasopharyngeal (NP) and oropharyngeal (OP) swabs
- The efficiency of the direct approach (without RNA extraction; heat treatment) is highly dependent on the VTM media used during the sample collection process. Using VTM from the following manufacturers: Clinichem, Copan, Puritan, CDC VTM is highly recommended. Other manufacturers' VTM, mwe Medical Wire must be validated by the end user laboratory.
- The direct approach can also lead to a shift of the Ct value. Samples show a slightly higher Ct value (typically 1-2 cycles) while using the direct method. In rare cases the shift towards higher Ct values can account for up to 6 cycles. This may lead to a different positive, inconclusive or negative call in particular for samples being already in the high Ct range.
- The negative result does not exclude the possibility of infection, because results are dependent on appropriate specimen collection and absence of inhibitors. The presence of PCR inhibitors may cause invalid or inconclusive results which requires repetition.
- False Positive results may occur due to the several reasons, most of which relate to RNA contamination during specimen handling and preparation.

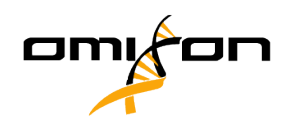

# <span id="page-18-0"></span>**11. Troubleshooting**

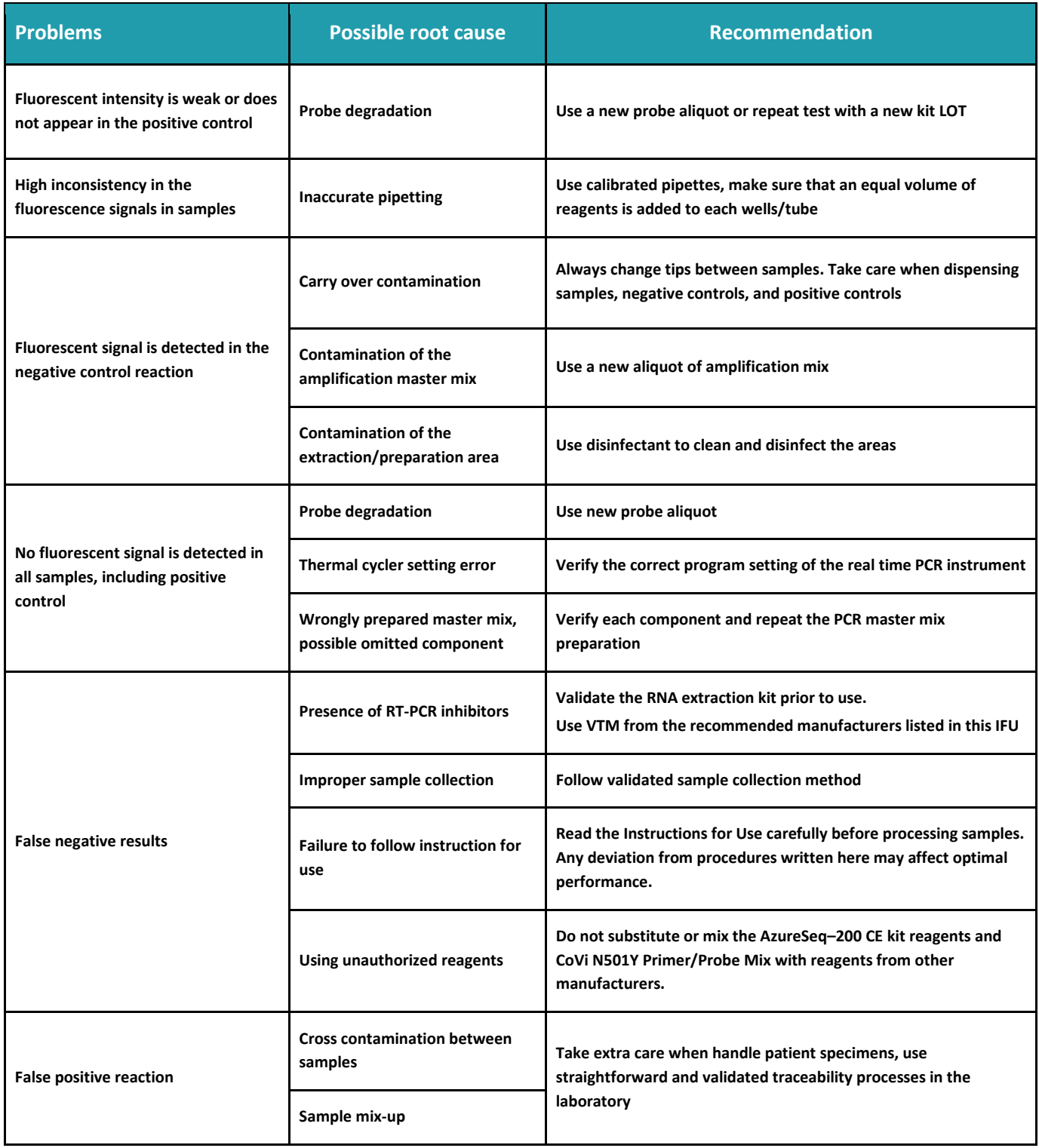

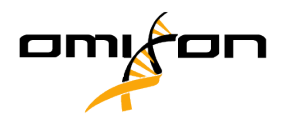

# <span id="page-19-0"></span>**12. Quality Control**

Validating the whole assay procedure (direct or including a separate RNA extraction) and amplification session by processing a negative tested sample and a positive tested sample or a calibrated reference material) is recommended.

# <span id="page-19-1"></span>**13. Contact information**

For general assistance with this protocol contact:

**Email Support:** [azureseq.support@omixon.com](mailto:azureseq.support@omixon.com)

**Telephone Support:**

+36-70-672-7551

#### **Manufacturer information:**

Company name: Omixon Biocomputing Ltd Visiting address: Fehérvári út 50-52/6 City: Budapest Post code: H-1117 Country: Hungary